# **Role LB - Certificates for load balancers**

## The certificates are located in:

/etc/haproxy/haproxy.pem

The correct permissions are 400. (read only for root) and can be set as follows:

chmod 400 haproxy.pem

The file contains Sections:

Note certificate chain:

- end\_entity\_cetificate.crt
- intermediate\_certificate.crt
- root certificate.crt

Private Key

• private key.key

The end entity certificate and the matching private key are mandatory

haproxy.pem

- **end\_entity\_cetificate.crt**
- intermediate certificate.crt
- root certificate.crt
- **private\_key.key**

Command to generate the haproxy.pem file

## **Generate the haproxy.pem file**

\$ cat end-entity.crt intermediate certificate.crt root certificate.crt private-key.key > haproxy.pem

## • Make sure the private key is not corrupted

\$ openssl rsa -check -noout -in private\_key.key

If the output "RSA key ok" then the private key is correct.

• Make sure the end entity certificate and the private key match together

## Calculate the modulus of the of the private key

\$ openssl rsa -modulus -noout -in **private\_key.key** | openssl md5

#### Calculate the modulus of the server certificate

\$ openssl x509 -modulus -noout -in **end\_entity\_certificate.crt**| openssl md5

If both outputs are identical then the private key matches to the end entity certificate.

- The end entity certificate muss be in the first position and the matching private key muss be in the last position
- The intermediate(s) and the root certificate are optional. In case they are included, the intermediate(s) certificates muss before the root certificate
- Make sure the end of line (EOL) in the file are Linux EOL (LF). Windows EOL (CR LF) or Macintosh EOL (CR) will fail, because the Load Balancer is a Linux distribution.

## $\mathbb{F}$  \*new 17 - Notepad++

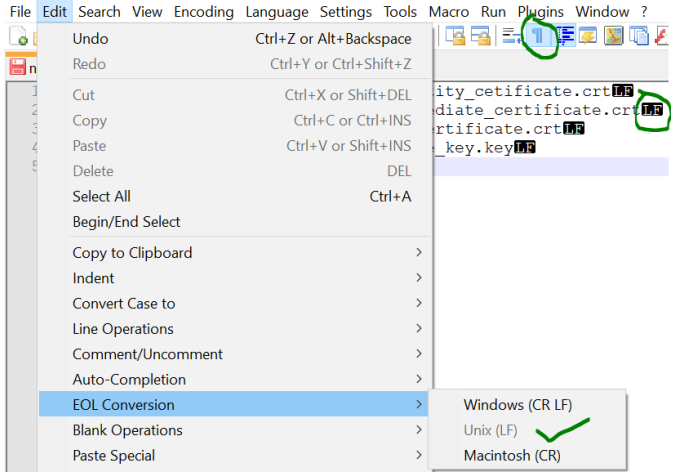

## ■ You can check the content (Check the Validity) after with this command:

\$ openssl x509 -text -in haproxy.pem

-----BEGIN CERTIFICATE----- MIIEzjCCA7agAwIBAgISESGiWLxseXetsJGbfZKEfehiMA0GCSqGSIb3DQEBCwUA MEwxCzAJBgNVBAYTAkJFMRkwFwYDVQQKExBHbG9iYWxTaWduIG52LXNhMSIwIAYD ... -----END CERTIFICATE----- -----BEGIN RSA PRIVATE KEY----- MIIEowIBAAKCAQEAsDGatsqSubHWmDG2IOVbocgwJfX9dB3EtXFw6HN87zDvAvvE 9KUsDqMQiU2+aORZapzhl0oL1cfznPpQYyo4WGprQiNyL82TTxeWhCNRnBv4tnJw ...

-----END RSA PRIVATE KEY-----

#### The minimum is that the certificate for the load balancer and private key are included. The file is referenced in haproxy.cfg:

frontend acdportal\_https mode http bind :443 ssl crt /etc/haproxy/haproxy.pem #verify optional

If an intermediate certificate must be inserted (example sales force if the certification chain is not known in SalesForce), this can be done as follows

## Right mouse click on the certification in the browser:

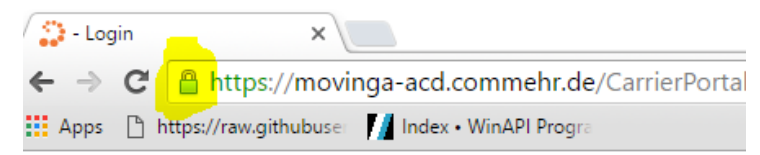

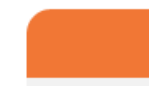

■ Display details of the certificate:

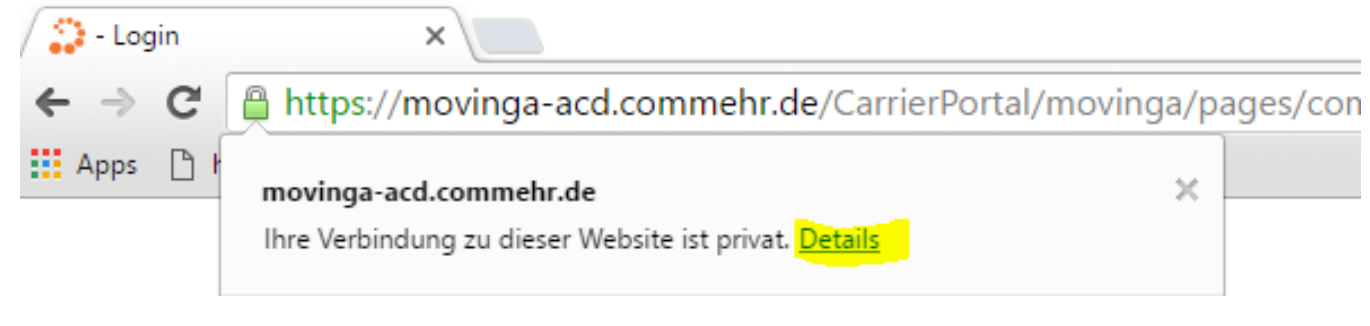

• view certificate

Security Overview

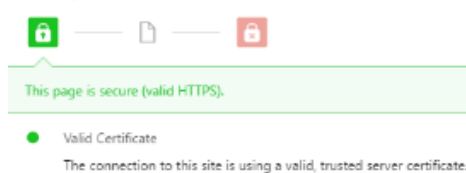

View certificate

- Secure TLS connection
	- Display intermediate certificate:

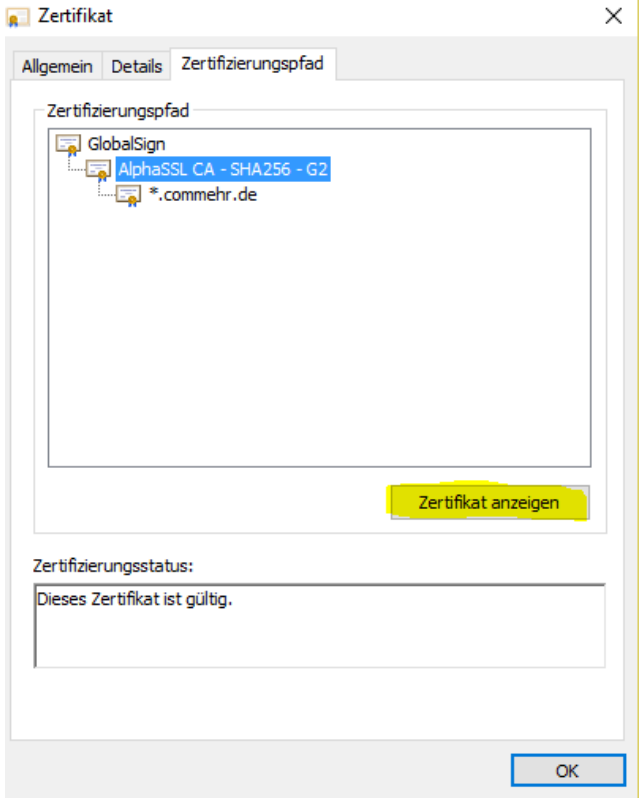

• Save as file:

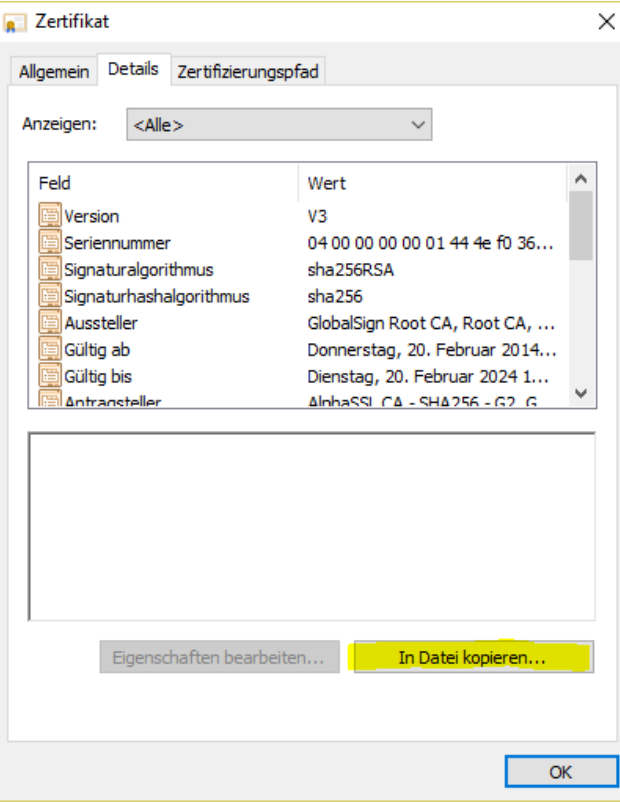

• In base 64 format:

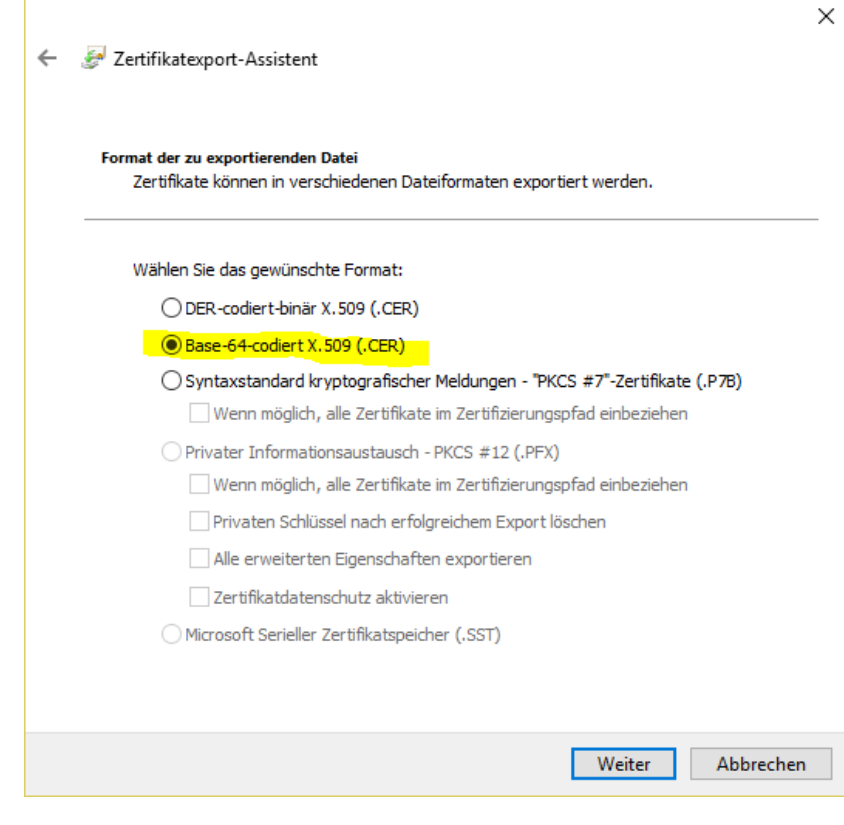

#

Save to the local computer:

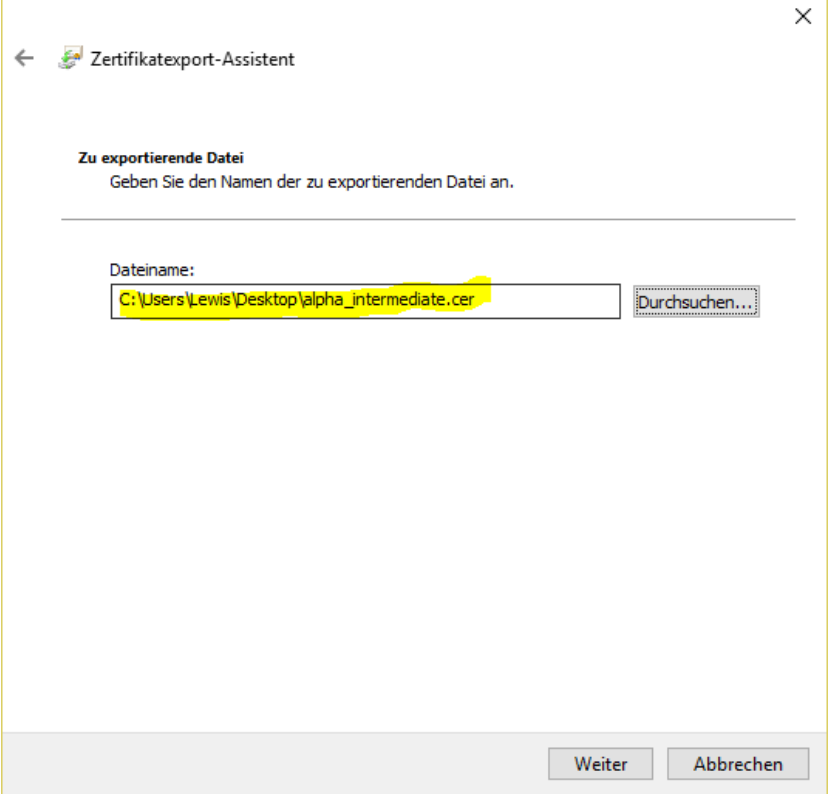

Then edit the file with a text editor, then copy the content of the intermediate certificate into the haproxy.pem file at the very bottom.

Then:

service haproxy reload

## Converting pfx Certificates to .pem Format

The following command can be used to convert a .pfx certificate file to .pem Format (the password for the certificate will be required):

openssl pkcs12 -in acd.cg.internal.pfx -out /root/haproxy.pem -nodes